**Indian Health Service** 

**Division of Diabetes Treatment and Prevention** 

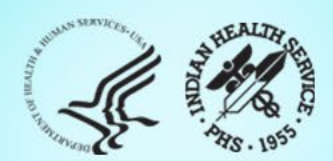

## IHS Diabetes Care and Outcomes Audit Audit 2024 Orientation 2/6/2024

## Today's Audit Topics

- 1. Overview
- 2. Process and methods
- 3. Changes for 2024
- 4. Data Quality Check and more
- 5. Resources
- 6. Website and WebAudit demonstrations

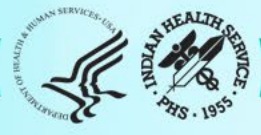

## Diabetes Audit Team

Carmen Hardin, MSN Director, DDTP

Lori Butcher RPMS Developer

Renee Chase, RN Federal Lead DMS RPMS

Lani Desaulniers, MD Clinical Consultant

Jermaine Gonzales WebAudit Developer

Nancy Haugen, MSN ADC Representative Great Plains Area

Melanie Knight SDPI Program Coordinator Sarah Murray, MPH, PMP DDTP Project Manager

Meera Narayanan, RD, CDE Director, Diabetes Surveillance Alaska Area

Tracy Nelson, MSN ADC Representative Portland Area

Lisa Nielsen DMS Project Manager

Angela Pinto-Yazzie DMS Software Deployment/Tester

Kelly Samuelson IT Quality Analyst, Senior Karen Sheff, MS Biostatistician

Skip Squires DMS Technical Lead

Dorinda Wiley-Bradley, RN Diabetes Audit Consultant

Mark Williams Visual DMS Developer

Area Diabetes Consultants and Support Staff

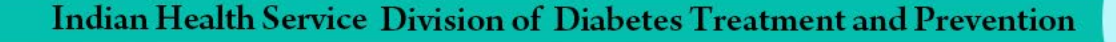

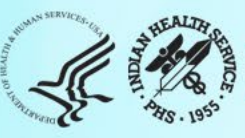

## Abbreviations

- ADC = Area Diabetes Consultant
- AI/AN = American Indian/Alaska Native
- Audit = IHS Diabetes Care and Outcomes Audit
- BP = Best Practice = SDPI Diabetes Best Practice
- DDTP = IHS Division of Diabetes Treatment and Prevention
- **DMS** = RPMS Diabetes Management System
- GPRA = Government Performance and Results Act
- **EMR =** Electronic Medical Record (RPMS or other)
- $\cdot$  I/T/U = IHS, Tribal, and Urban
- RKM = Required Key Measure
- RPMS = IHS Resource and Patient Management System
- **SDPI** = Special Diabetes Program for Indians
- SOS = SDPI Outcomes System

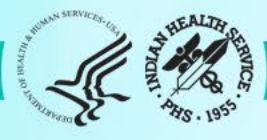

# **Audit Overview**

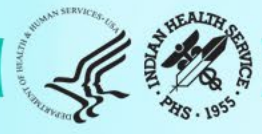

## What is the Audit and why do it?

**What:** A process for assessing diabetes care and health outcomes for American Indian and Alaska Native people with diagnosed diabetes.

### **Why:**

- 1. To work towards the goal of providing all diabetes patients with the highest quality of care, as outlined in the [IHS Diabetes Standards of Care](https://www.ihs.gov/diabetes/clinician-resources/soc/)
- 2. To assess the diabetes care provided at a facility, including strengths and areas for improvement
- 3. To fulfill requirements of Special Diabetes Program for Indians (SDPI) grants (participation in Annual Audit)
- 4. To contribute to Area and IHS outcome measures and reports

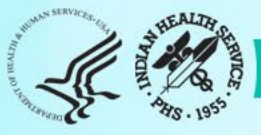

## Diabetes Standards of Care and Resources for Clinicians and Educators

### **Main "landing" page**

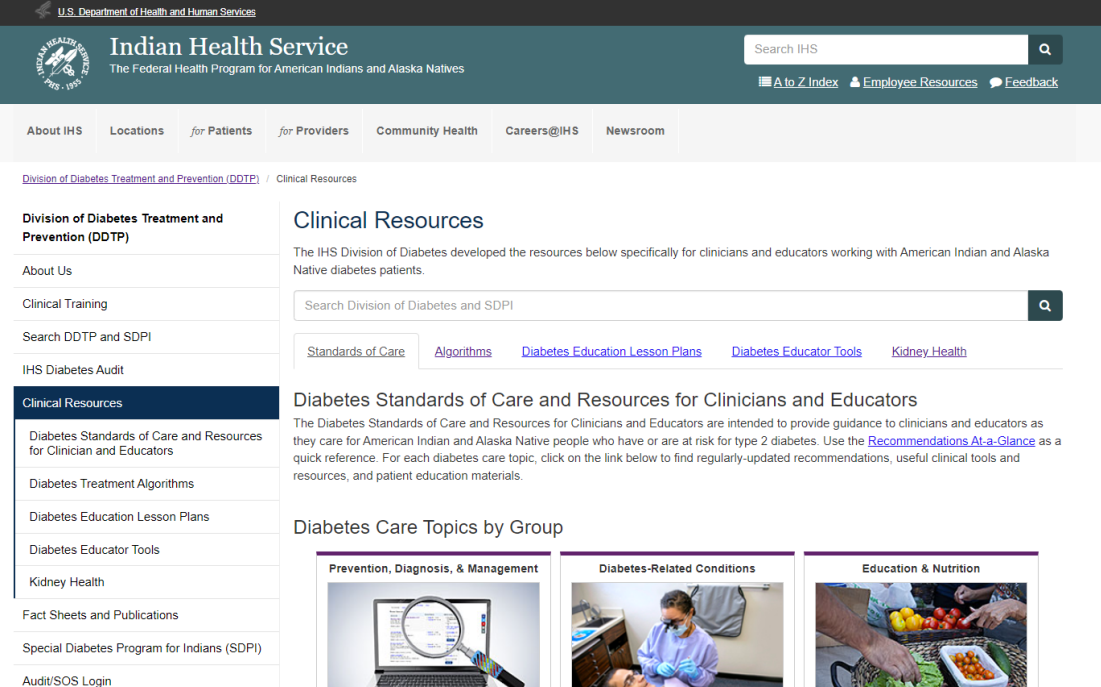

### **Blood Pressure SOC**

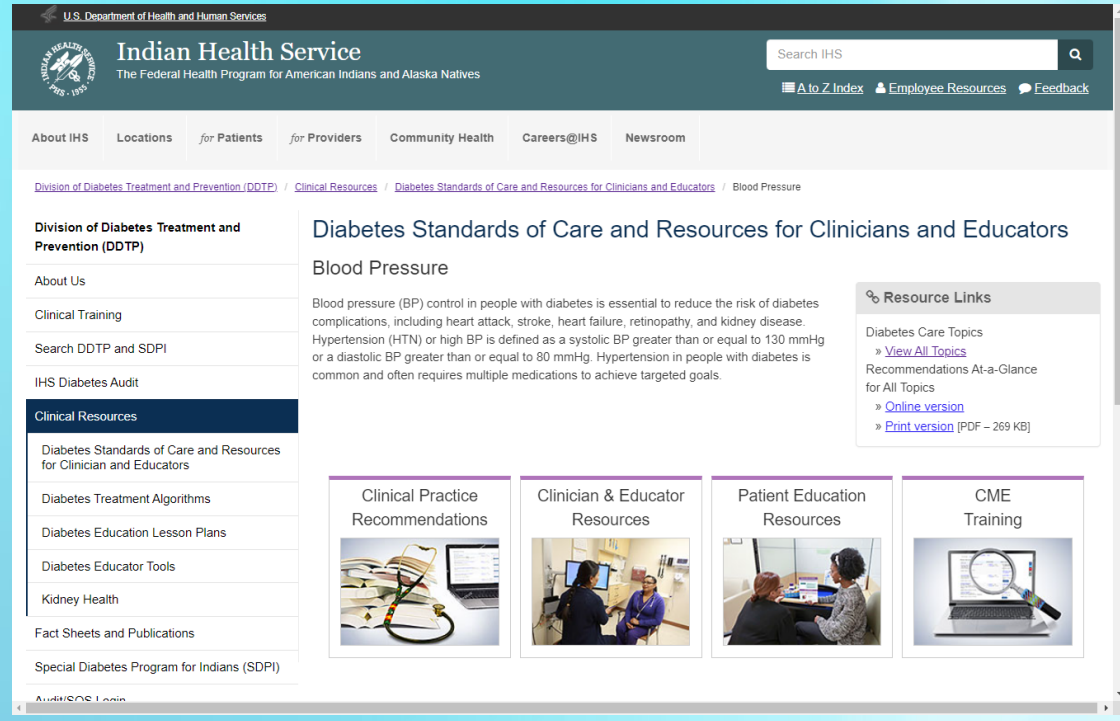

**<https://www.ihs.gov/diabetes/clinician-resources/soc/>**

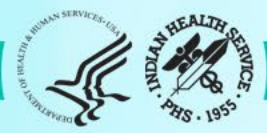

## When are Audits done?

- **1. Annual Audit: Once per year, data submitted to and processed by DDTP**
	- a. Audit Period for 2024: Jan 1-Dec 31, 2023
	- b. Due date for Audit 2024: 3/15/2024
- **2. Interim Audits\*: Can be many times per year, for SDPI, Area, or local use**
	- a. Period of care: Locally or Area determined
	- b. Due date: Locally or Area determined

\*Use of Audit tools for any purpose other than the Annual Audit.

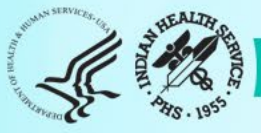

## Who conducts Audits?

### **I/T/U health care facilities associated with an SDPI grant and others**

- Different types of facilities: clinics, health stations, hospitals
- Vary in size: <25 to >5000 diabetes patients
- Use a variety of EMR systems: RPMS and others

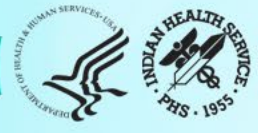

## What does the Audit measure?

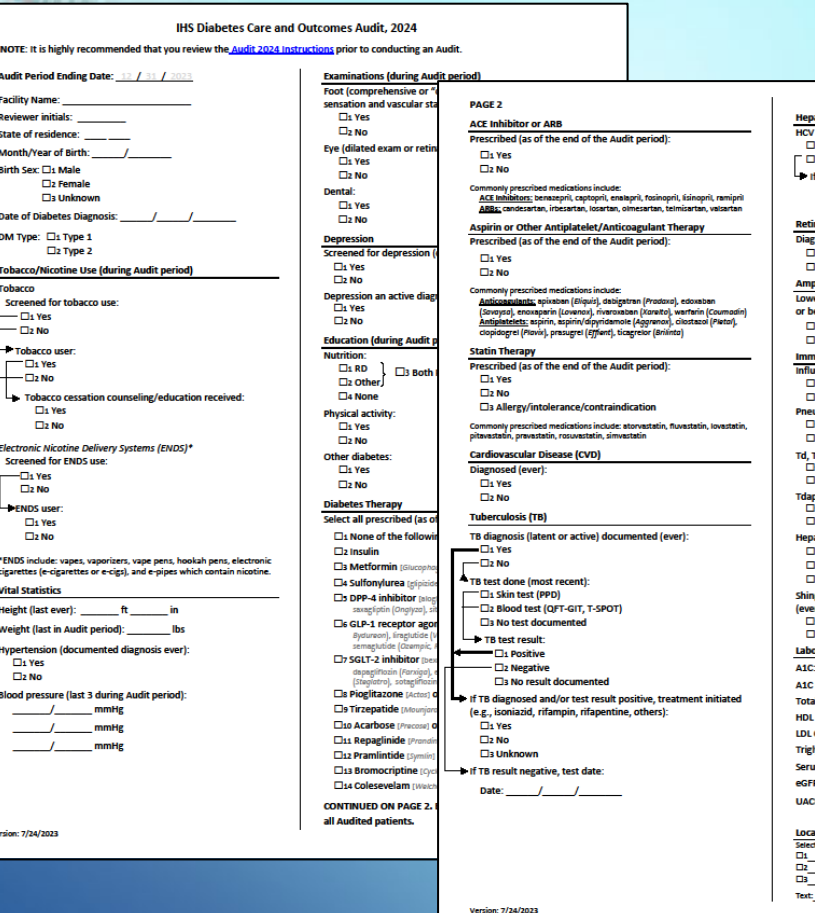

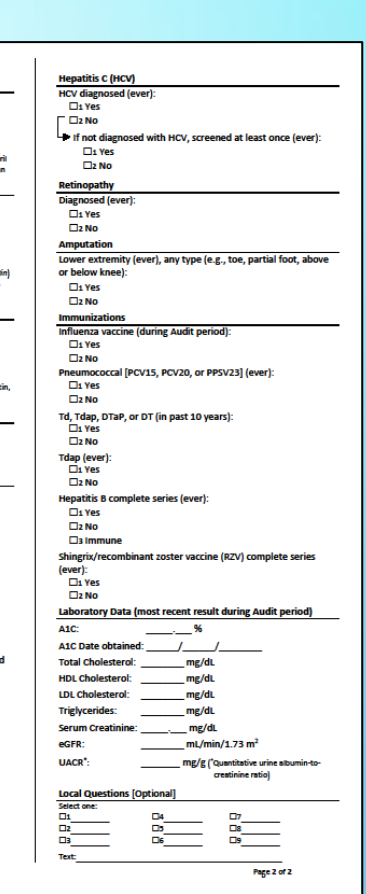

### **Audit Form (2 pages)**

- Blood pressure
- Height and weight
- Tobacco use
- Exams
- Education
- Medications
- Immunizations
- Lab results
- Comorbidities: depression, CVD, TB
- More ...

### **There are changes (almost) every year!**

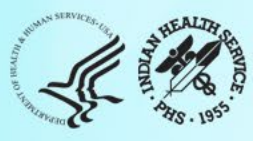

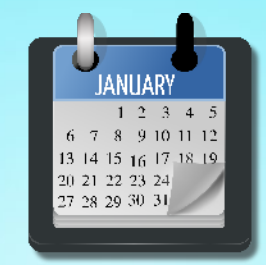

12 month (Audit) period for most including:

- Tobacco screening and use
- Weight
- Blood pressure
- Education
- Exams
- Labs

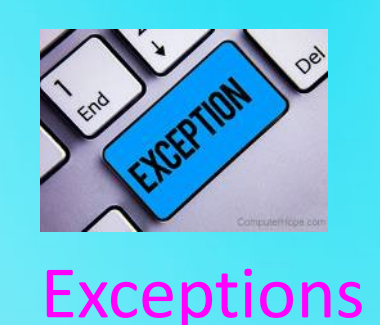

- Height (last ever)
- TB test/results/treatment (ever)
- Immunizations (except flu)
- Health conditions (e.g., HTN, CVD)
- Medications (as of Audit period end)

Look for key words, such as: "Audit period", "ever"

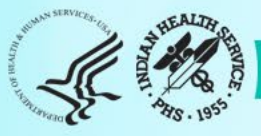

### **Special Cases**

- For most items, one response is selected or provided for each patient.
- Exceptions:
	- 1. Skip patterns: Some items will be skipped, based on response to previous item.
		- a. Tobacco/ENDS use
		- b. Tobacco cessation
		- c. TB items
		- d. HCV screening
	- 2. Diabetes therapy: Select **all** that apply.

#### **Hepatitis C (HCV)**

- HCV diagnosed (ever):
- $\square$ 1 Yes
- $\square$ 2 No
- $\rightarrow$  If not diagnosed with HCV, screened at least once (ever):  $\square$ 1 Yes  $\Box$ 2 No

**Diabetes Therapy** 

Select all prescribed (as of the end of the Audit period):

 $\square$ 1 None of the following

 $\Box$ 2 Insulin

□3 Metformin [Glucophage, others]

□4 Sulfonylurea [glipizide, glyburide, glimepiride]

 $\square$ 5 DPP-4 inhibitor [alogliptin (Nesina), linagliptin (Tradienta), saxagliptin (Onglyza), sitagliptin (Januvia)]

□6 GLP-1 receptor agonist [dulaglutide (Trulicity), exenatide (Byetta, Bydureon), liraglutide (Victoza, Saxenda), lixisenatide (Adlyxin), semaglutide (Ozempic, Rybelsus, Wegovy)]

 $\square$ 7 SGLT-2 inhibitor [bexagliflozin (Brenzavvy), canagliflozin (Invokana), dapagliflozin (Farxiga), empagliflozin (Jardiance), ertugliflozin (Steglatro), sotagliflozin (Inpefa)]

□8 Pioglitazone [Actos] or rosiglitazone [Avandia]

□9 Tirzepatide [Mounjaro]

□10 Acarbose [Precose] or miglitol [Glyset]

□11 Repaglinide [Prandin] or nateglinide [Starlix]

 $\Box$ 12 Pramlintide [Symlin]

- □13 Bromocriptine [Cycloset]
- □14 Colesevelam [Welchol]

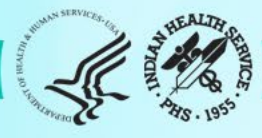

### **WebAudit Input and Output**

### Input=data file or paper forms

#### Audit2024DemoData N5.txt - Notepad

File Edit Format View Help

AUDITDATE^FACILITYNA^REVIEWER^STATE^MOB^YOB^SEX^DODX^DMTYPE^TOBSCREEN^TOBACCOUSE^TOBCOUNSEL^ENDSSCREEN^ENDSUSE^FEI 12/31/2022^DEMODATA^KLS^NM^6^1963^2^1/19/2012^2^1^2^ ^1^2^5^3.78^171^1^127^80^126^81^105^62^1^1^1^2^1^2^1^2^1^1^2^2^1^1 0EM0DATA^KLS^NM^5^1964^2^3/1/1985^2^1^2^\_^1^2^5^4^180^1^123^73^136^97^128^84^1^1^2^2^1^4^1^1^2^1^1^2^1 12/31/2022^DEMODATA^KLS^NM^3^1957^1^6/10/2011^2^1^2^ ^1^2^5^0.63^160^1^147^74^138^81^157^71^1^1^1^1^2^1^1^1^1^1^2^2^1^1

### Output=reports and graphs

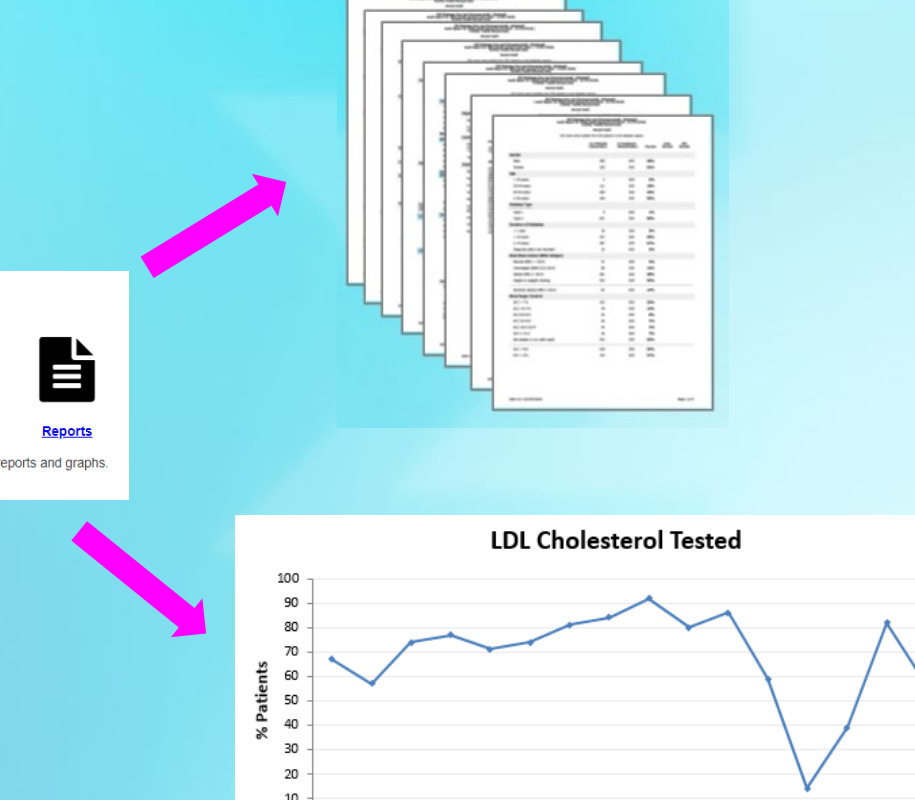

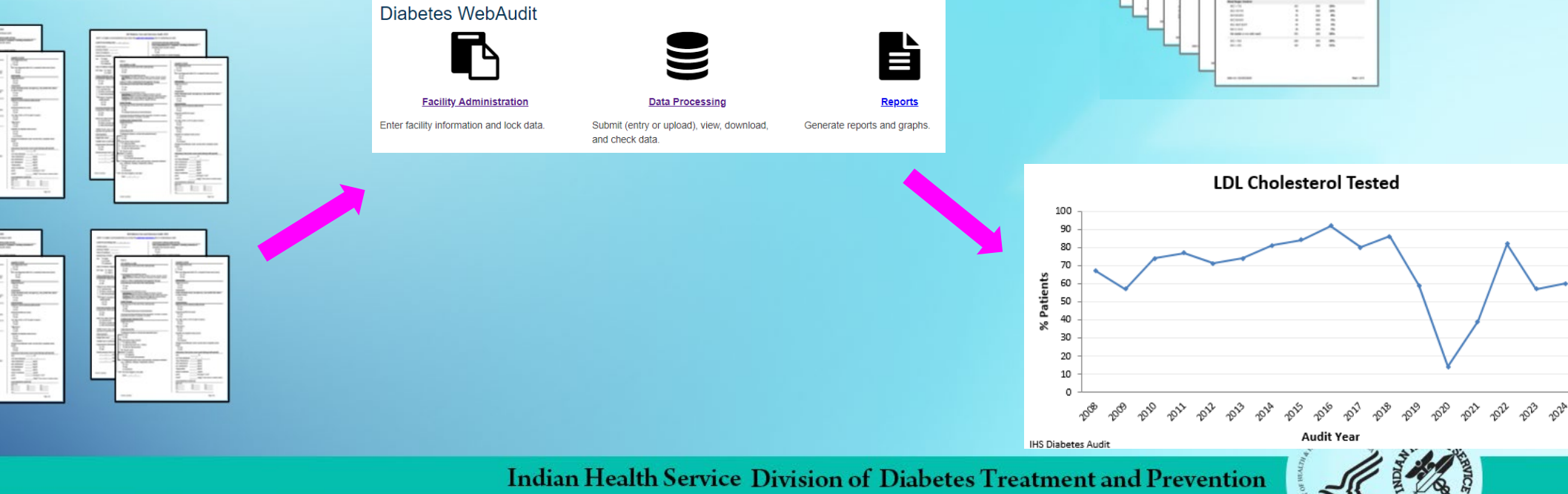

### **Audit Report (Output)**

### **Sample section from WebAudit**

IHS Diabetes Care and Outcomes Audit - WebAudit<br>Audit Report for 2024 (Audit Period 01/01/2023 - 12/31/2023)<br>Facility: Test13

**Annual Audit** 

17 charts were audited from 17 patients determined to be eligible by Test13.<br>Unless otherwise specified, time period for each item is the 12-month Audit Period.

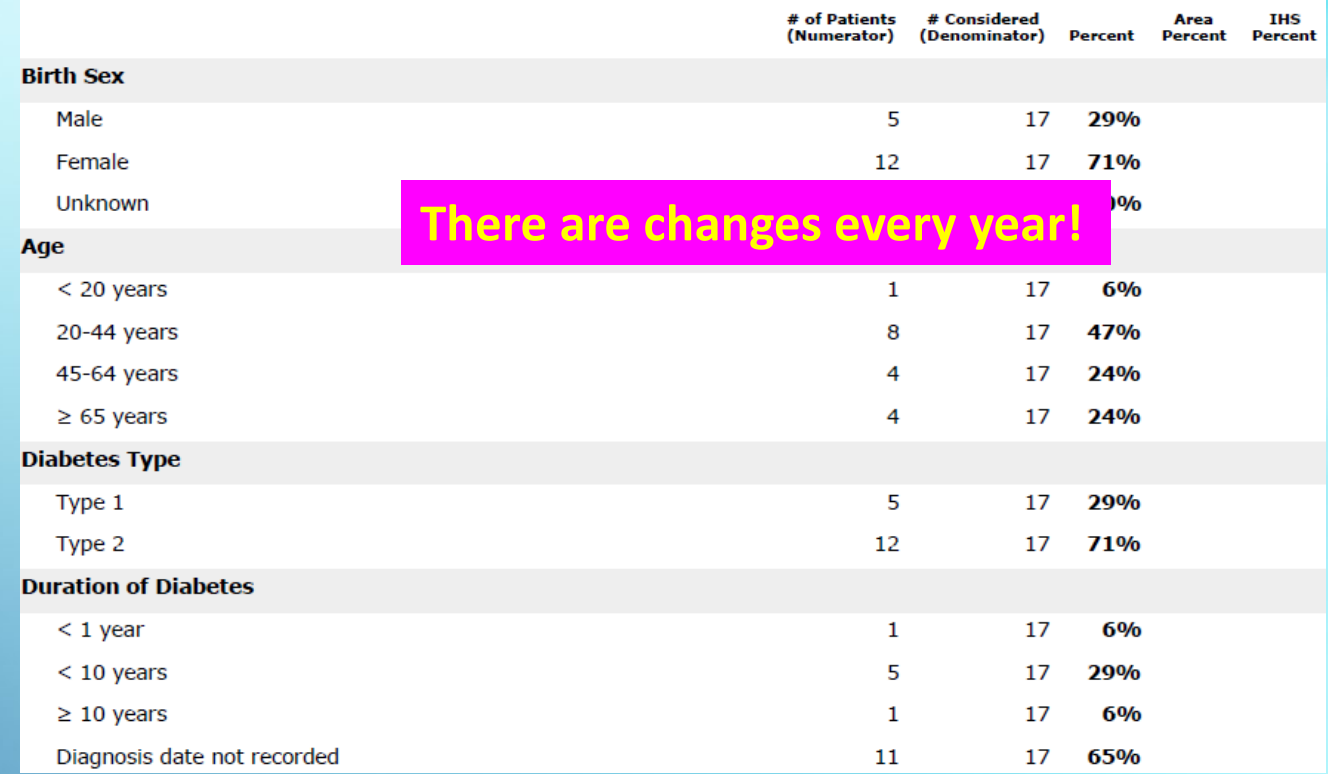

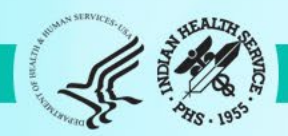

### Big picture: encounters to data submission (1)

### **Throughout the year:**

- 1. Patient encounters take place Including in-person and telehealth visits with providers, medication refills, lab tests, immunizations, education provided, others.
- 2. Information about all encounters is documented in EMR (or paper chart).
- 3. Other (historical) information may also be documented (e.g., TB diagnosed >10 years ago).

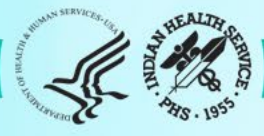

### Big picture: encounters to data submission (2)

### **At Audit time:**

- 1. Identify eligible patients with diabetes at facility.
- 2. Gather data for these patients by one of two methods.
- 3. Review data quality (round 1) if possible, generally RPMS only.
- 4. Submit data via the WebAudit.
- 5. Review data quality (round 2) all, using WebAudit.

See [Audit 2024 Instructions f](https://www.ihs.gov/diabetes/audit/audit-resources/)or additional information.

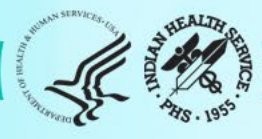

### WebAudit

- The WebAudit is a set of internet-based tools for Audit data submission, processing, and reporting.
- All Annual Audit data are submitted to DDTP via the WebAudit.
- Can also be used for Interim (non-Annual) Audits.
- Data and reports from previous year's Audits are retained.
- At least one person each from facility has access.

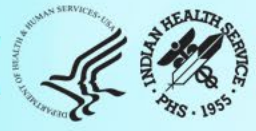

# Audit Processes and Methods

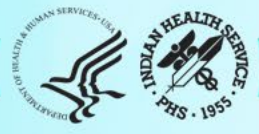

## Before you begin

- **Notify your [Area Diabetes Consultant](https://www.ihs.gov/diabetes/about-us/area-diabetes-consultants-adc/)** that you are planning to start Audit activities.
- **Gather and review** resources and materials.
	- o From DDTP: [Audit resources webpage](https://www.ihs.gov/diabetes/about-us/area-diabetes-consultants-adc/)
	- o Local: Previous year's reports, site specific documentation, others

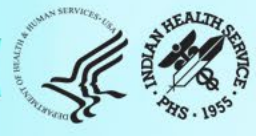

## Eligible patients (1)

First, identify patients who meet **all of the following** criteria:

- 1. Have a diagnosis of diabetes mellitus.
- 2. Are American Indian or Alaska Native.
- 3. Have at least one visit (**in person or telehealth**) during the one-year Audit period to one of these clinics (numbers in parentheses are IHS specific clinic codes):
	- a. General (01)
	- b. Diabetic (06)
	- c. Internal Medicine (13)
	- d. Pediatric (20)
	- e. Well Child (24)
	- f. Family Practice (28)
	- g. Chronic Disease (50)
	- h. Endocrinology (69)

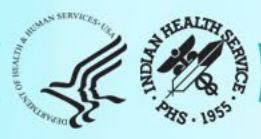

## Eligible patients (2)

Then, **exclude** patients who:

- 1. Received the majority of their primary care during the Audit period outside of your facility.
- 2. Are currently on dialysis AND received the majority of their primary care during the Audit period at the dialysis unit.
- 3. Died before the end of the Audit period.
- 4. Were pregnant during any part of the Audit period.
- 5. Have prediabetes (as determined by documented diagnosis or impaired fasting glucose [IFG], impaired glucose tolerance [IGT], or elevated A1C level).
- 6. Moved permanently or temporarily before the end of the Audit period.

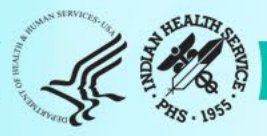

## Gather Data: Electronic Audit

- **1. Update** diabetes registry/patient list in your EMR, as needed, to include only eligible patients OR identify diabetes patients via search.
- **2. Prepare** electronic medical record system for current Audit software (2024).
- **3. If using RPMS/DMS,** 
	- a. Run and review Data Quality Check Report.
	- b. Correct as many errors as possible.
- **4. Create** Audit data file for 12-month time period of interest ("Audit period") in the specified format for the current year.
- **5. Retrieve** Audit data file may require assistance from IT staff.

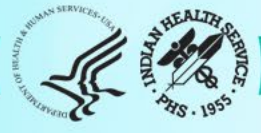

### Electronic Audits: RPMS vs. other EMRs

- Below are selected items. There are many other differences!
- Resources for both are available on the Audit website.

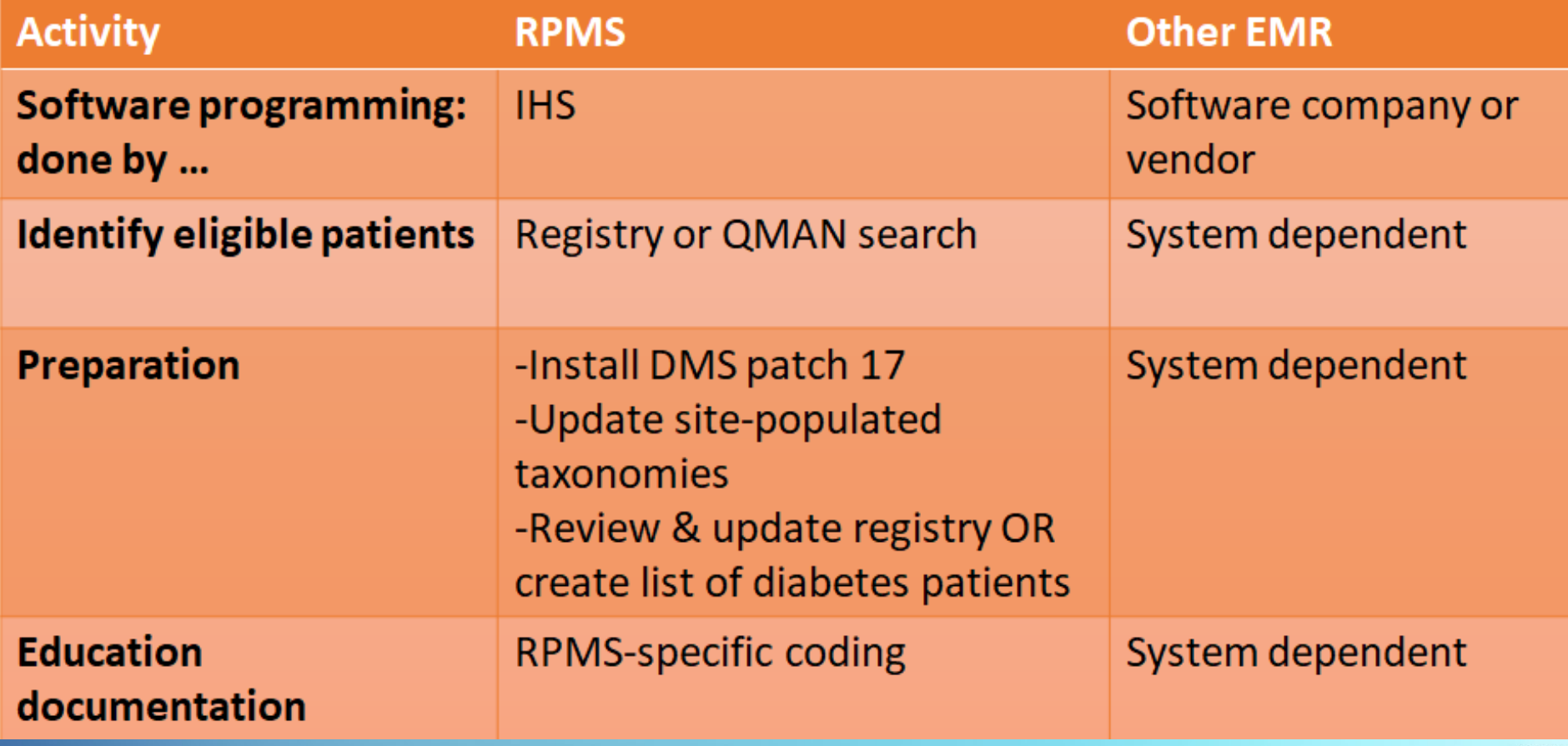

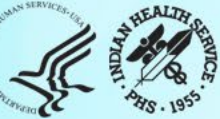

### Audit Data File

### **Details (aka specifications):** Available in the [Audit 2024 Instructions](https://www.ihs.gov/diabetes/audit/audit-resources/)

#### **List of Audit Data Fields**

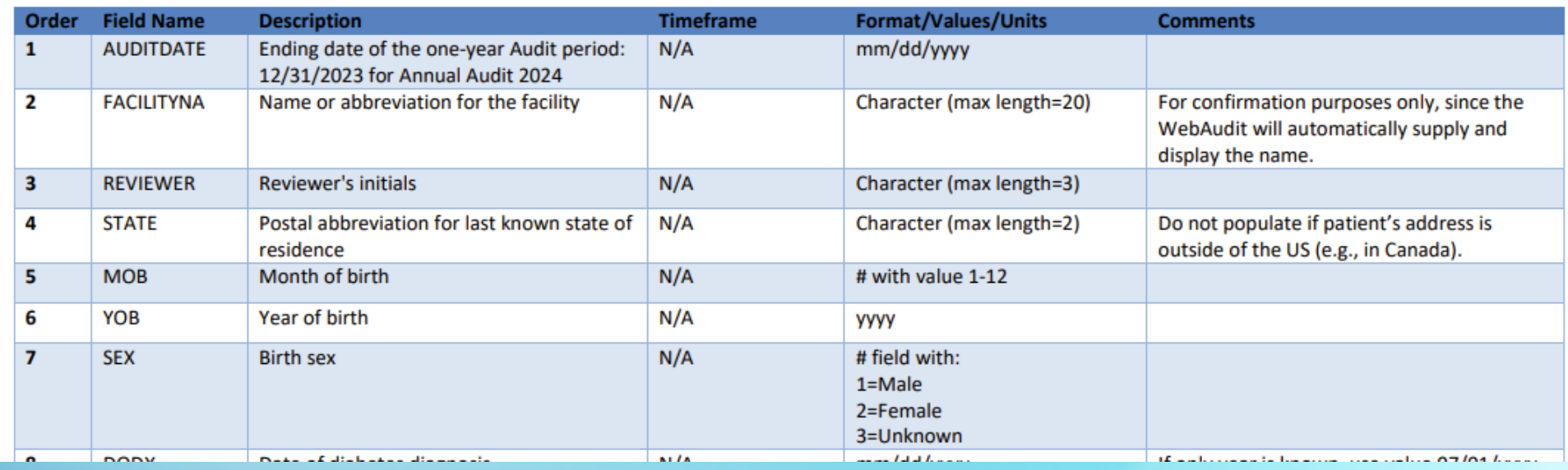

### **Sample**

Audit2024DemoData\_N5.txt - Notepad

#### File Edit Format View Help

AUDITDAYE^FACILITYNA^REVIEWER^STATE^MOB^YOB^SEX^DODX^DMTYPE^TOBSCREEN^TOBACCOUSE^TOBCOUNSEL^ENDSSCREEN^ENDSUSE^FE 12/31/2023^DEMODATA^KLS^NM^6^1963^2^1/19/2012^2^1^1^1^1^2^5^3.78^171^1^127^80^126^81^105^62^1^1^1^2^1^2^1^2^2^1 12/31/2023^DEMODATA^KLS^NM^3^1953^1^11/3/1995^2^1^2^ ^1^2^5^0.91^133^1^153^88^134^64^151^77^1^1^1^2^1^2^1^2^1^2 12/31/2023^DEMODATA^KLS^NM^5^1964^2^3/1/1985^2^1^2^ ^1^2^5^4^180^1^123^73^136^97^128^84^1^1^2^2^1^4^1^1^2^1^1^2^1 12/31/2023^DEMODATA^KLS^NM^3^1957^1^6/10/2011^2^1^2^ ^1^2^5^0.63^160^1^147^74^138^81^157^71^1^1^1^1^2^1^2^1^1^2^2^1 12/31/2023^DEMODATA^KLS^NM^12^1959^2^1/1/1982^2^1^2^ ^1^2^5^3^169^1^128^79^124^78^119^73^1^1^1^1^1^ ^2^1^1^2^1^1^2^ l Prevention

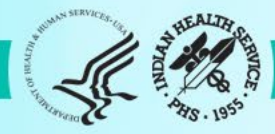

## Gather Data: Manual Audit

- **1. Select** charts to review from eligible patients according to [Audit 2024](https://www.ihs.gov/diabetes/audit/audit-resources/) [Instructions](https://www.ihs.gov/diabetes/audit/audit-resources/) (all or a random sample).
- **2. Review** each selected medical chart.
- **3. Complete** one Audit 2024 form for each chart.

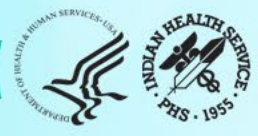

### Paper Audit Form

#### **IHS Diabetes Care and Outcomes Audit, 2024**

NOTE: It is highly recommended that you review the Audit 2024 Instructions prior to conducting an Audit.

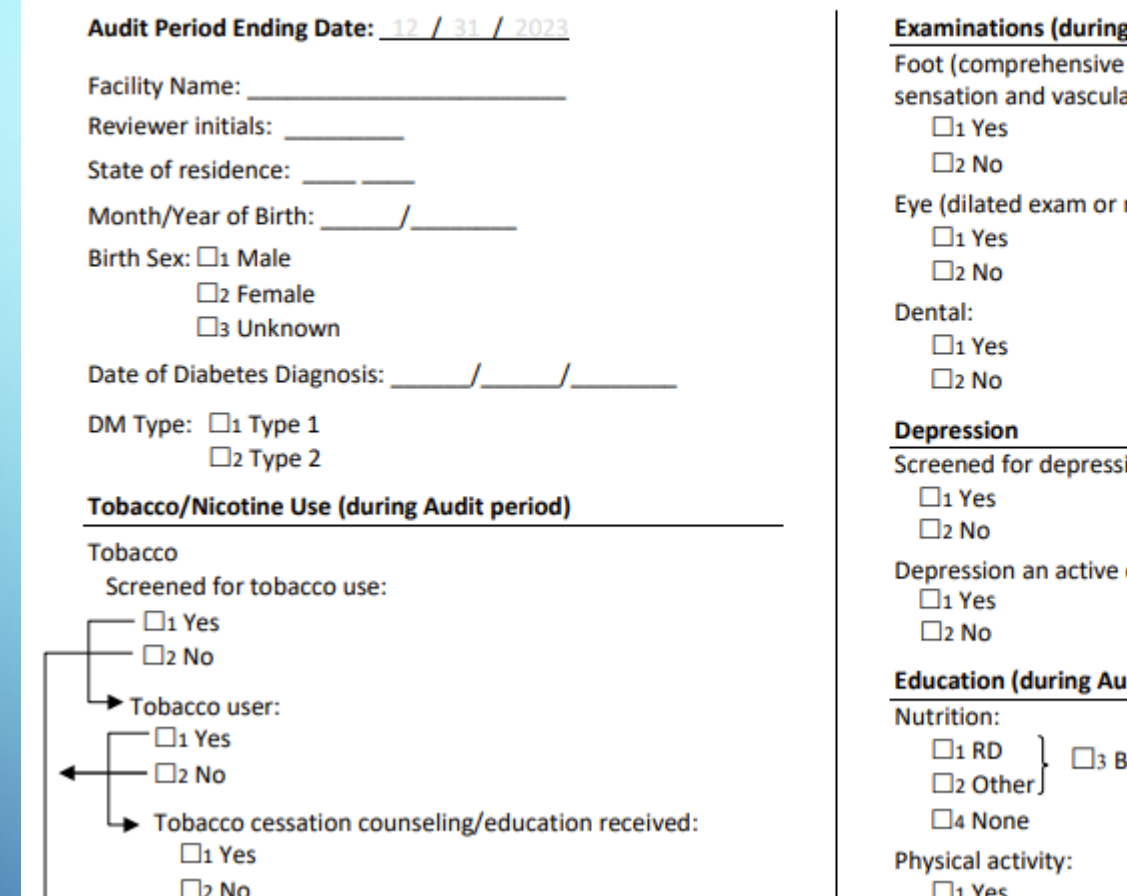

### **Audit period)** or "complete", including evaluation of ar status): retinal imaging): ion (during Audit period): diagnosis (during Audit period): udit period) Both RD and Other

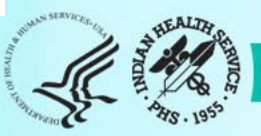

### Submit and Review Data via the WebAudit

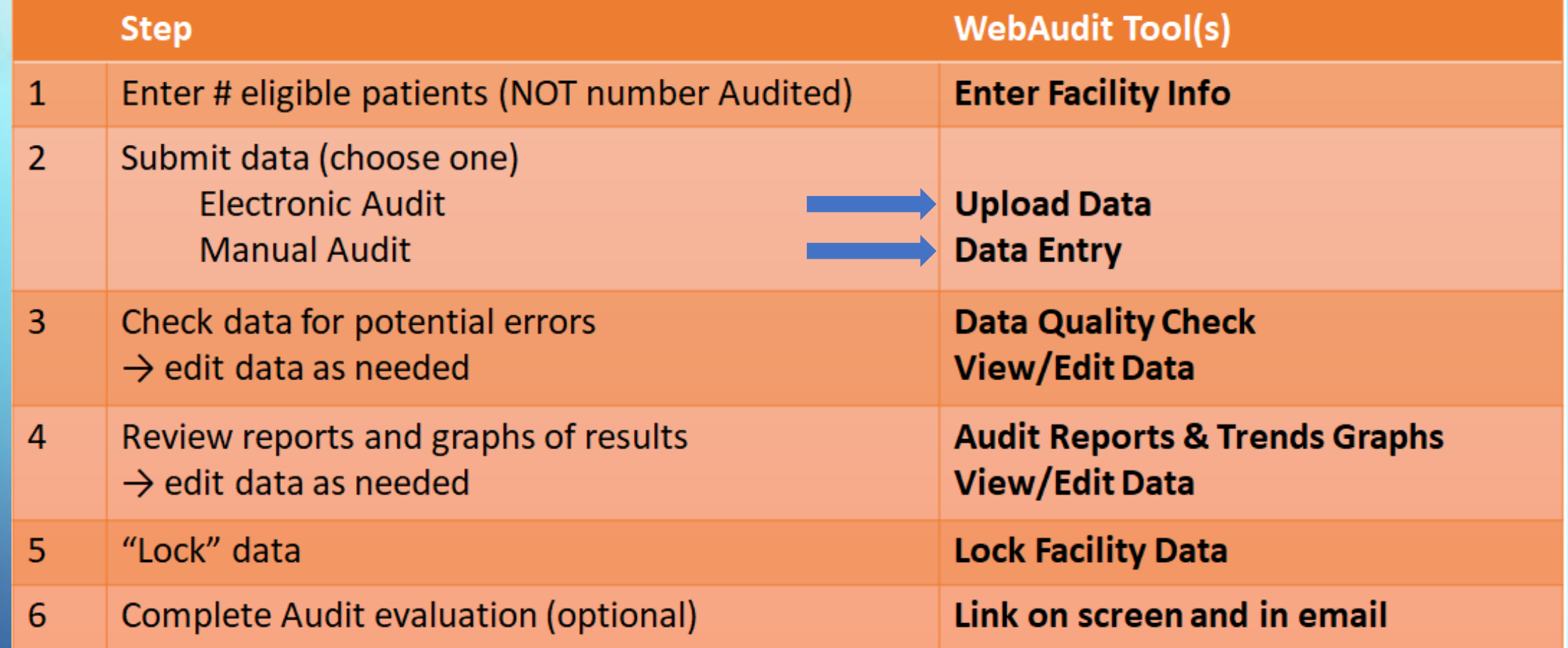

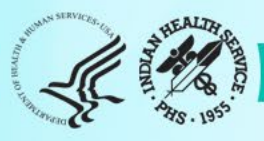

### Electronic Audits – Common Issue #1

**Issue**: Audit data file created with "old" software version.

### **What you'll see in the WebAudit (example):**

**Upload Data** 

**Audit 2024** 

**A** ERROR

Line 1 of your uploaded file has 76 fields. There should be 77 fields in each line.

Please check your file and upload again.

### **Solution**: Update software, if needed. Create new Audit data file with current version then upload.

### Electronic Audits – Common Issue #2

**Issue**: Very low percentage of patients with education provided.

### **What you'll see in the WebAudit (example):**

**Diabetes-Related Education** 

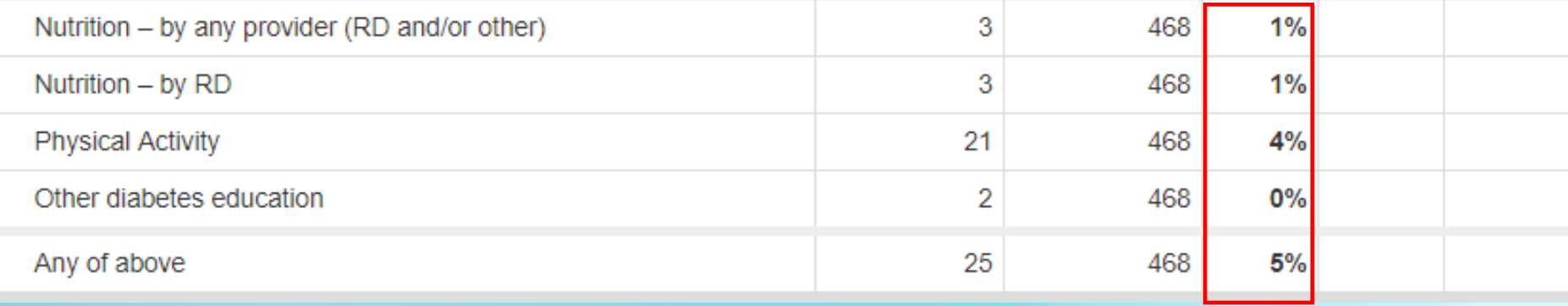

**Solution**: Requires troubleshooting in your EMR. Could be an issue with data entry, coding, or where EMR is "looking" for this information.

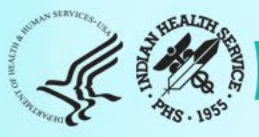

### Electronic Audits – Common Issue #3

**Issue**: Very low percentage of patients with results for a lab test.

### **What you'll see in the WebAudit (example):**

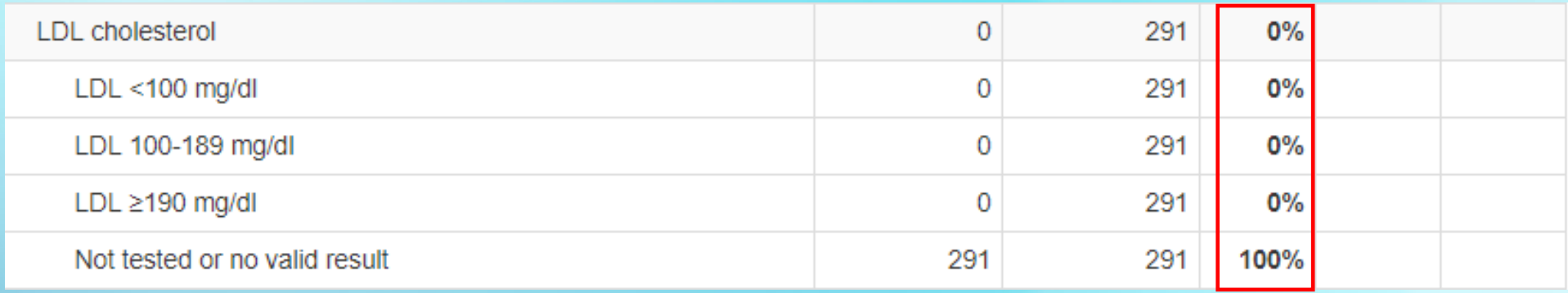

**Solution**: Requires troubleshooting in your EMR. In RPMS, most likely due to taxonomy updates needed.

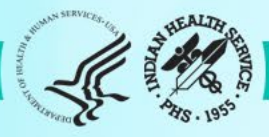

### Electronic Audits – Common Issue #4 (1)

**Issue**: Large number of patients missing all key data fields

### **What you'll see in the WebAudit (example):**

**Summary of Audit Potential Data Errors for 2024 Facility: Test02 Sample Data** 

2024 Annual Audit

Multiple - See error message

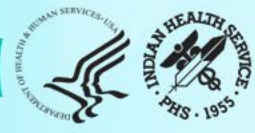

## Electronic Audits – Common Issue #4 (2)

**Issue**: Large number of patients missing all key data fields

### **What you'll see in the WebAudit (example):**

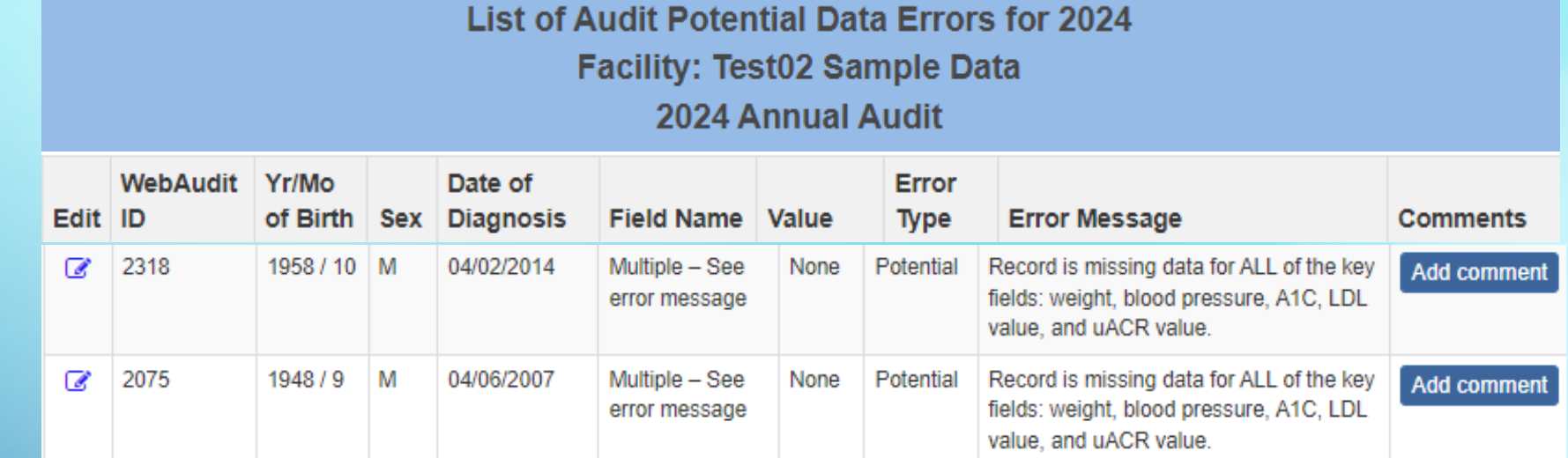

**Solution**: Could result from patients not truly eligible (should be removed) OR patients only having telehealth visits during Audit period (okay). If necessary, create and upload a new data file.

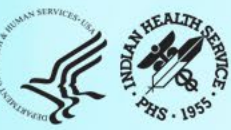

# Changes for 2024

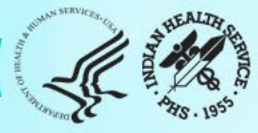

### Gender

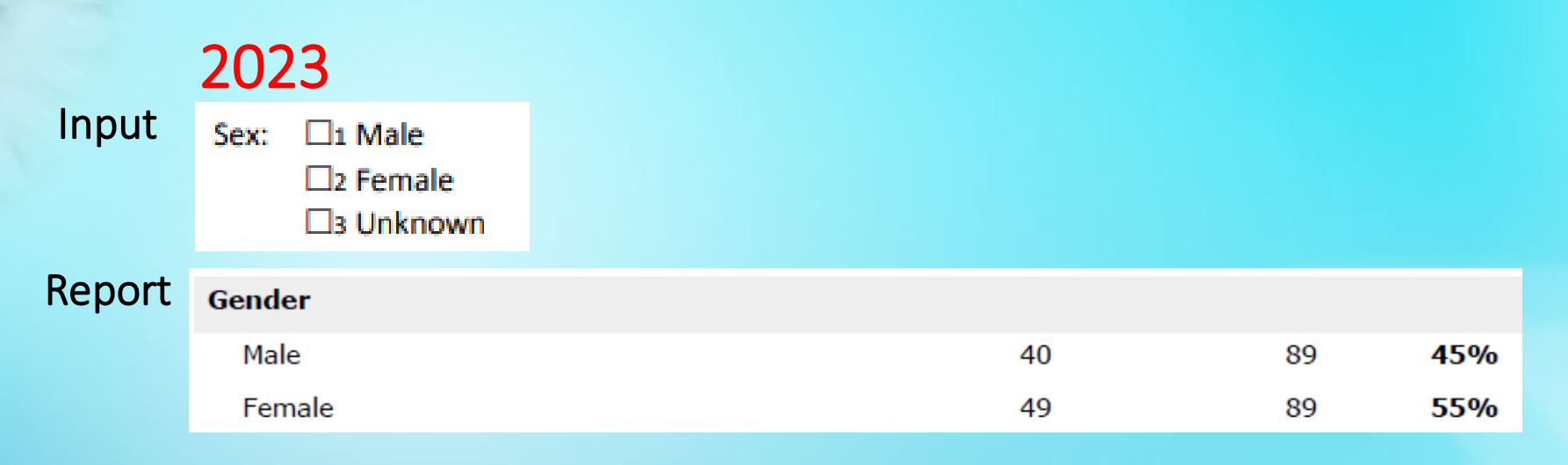

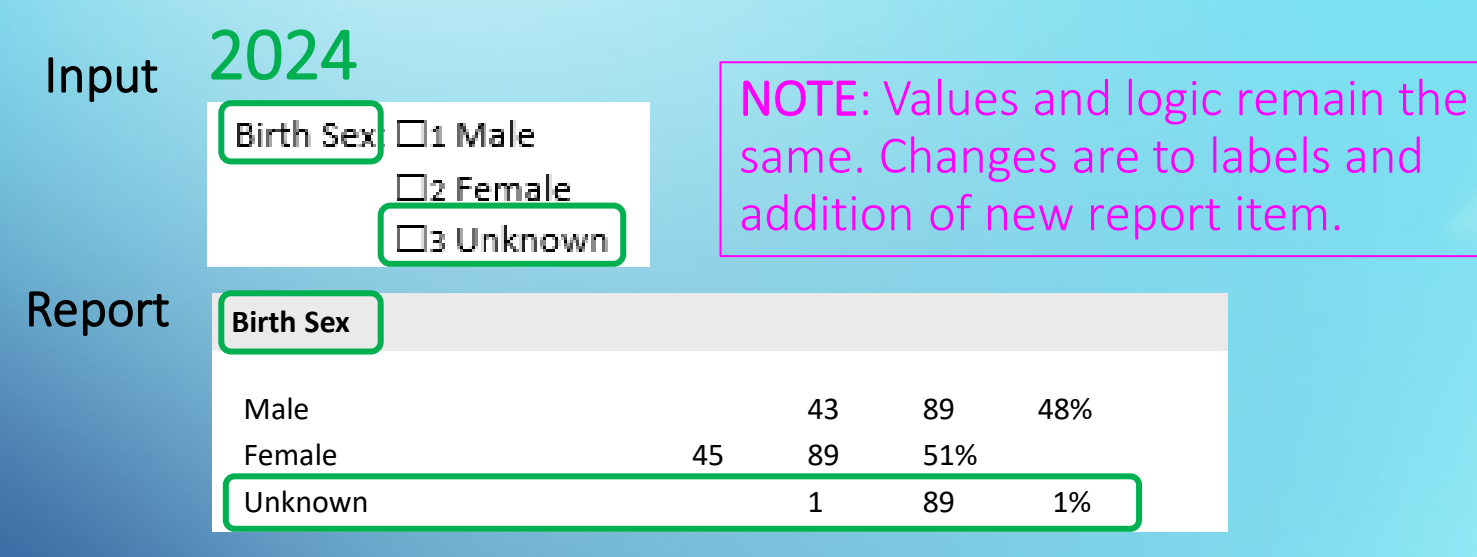

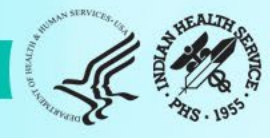

### Tobacco/Nicotine Use: Input

cigarettes (e-cigarettes or e-cigs), and e-pipes.

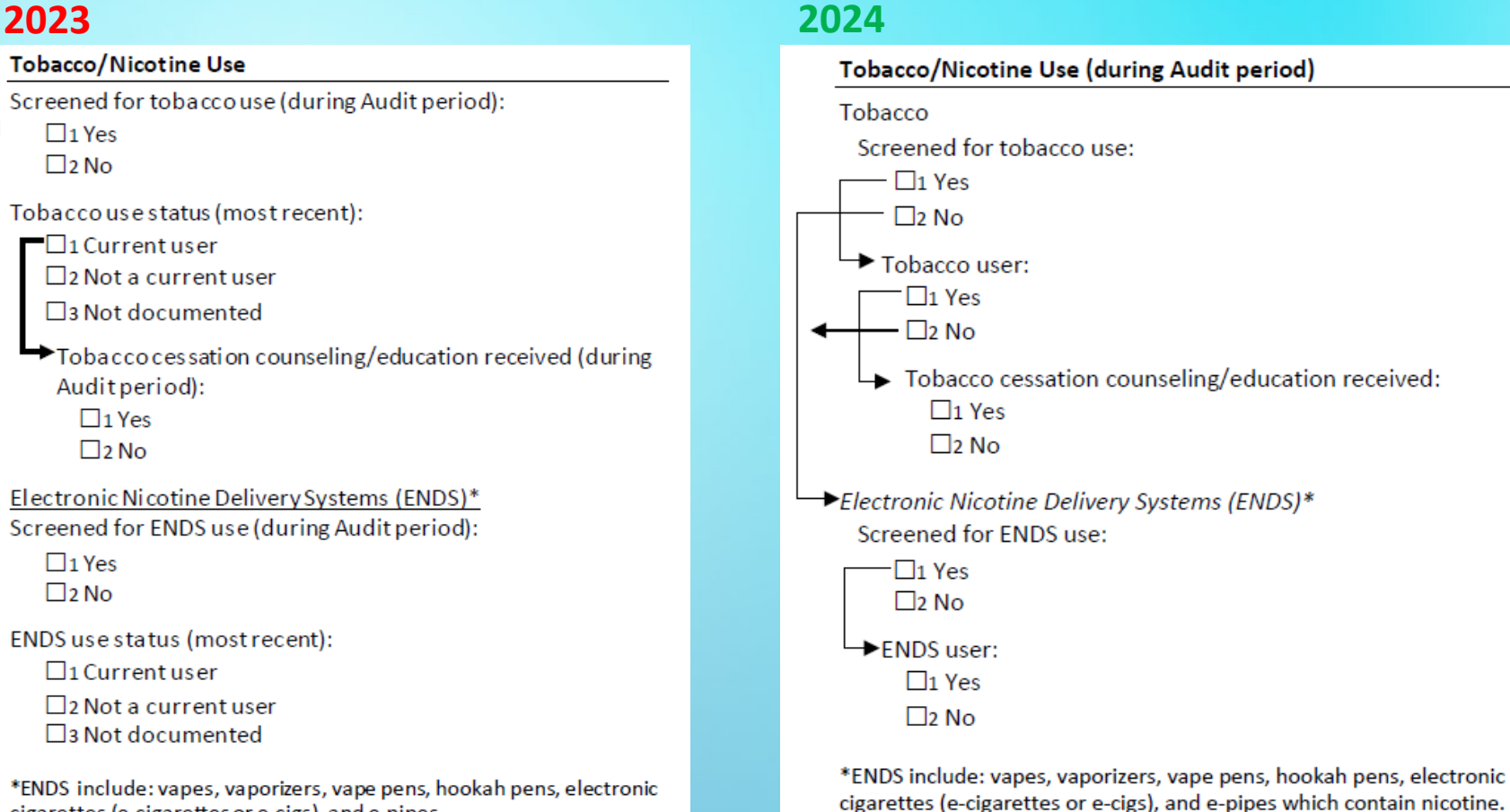

- 1. Timeframe: Now during Audit period for all (previously use could be prior)
- 2. Skip pattern: Added for tobacco and ENDS screening

### Tobacco/Nicotine Use: Report

#### **2023**

#### **Tobacco and Nicotine use** Tobacco use screening during Audit period 64 89 72% Screened 25 89 Not screened 28% Tobacco use status (most recent) Current tobacco user 22 89 25% In current users, counseled? 50% Yes 11 22 **No** 11 22 50% Not a current tobacco user 67 89 75% Tobacco use not documented 89  $\Omega$ **0%** Electronic nicotine delivery system (ENDS) use screening during Audit period Screened 49 89 55% Not screened 40 89 45% ENDS use status most recent **Current ENDS user**  $\Omega$ 89  $0%$ Not a current ENDS user 63 89 71% **ENDS** use not documented 26 89 29% Current user of both tobacco and ENDS  $\mathbf{0}$ 89  $0%$ Current user of tobacco and/or ENDS 22 89 25%

#### **2024**

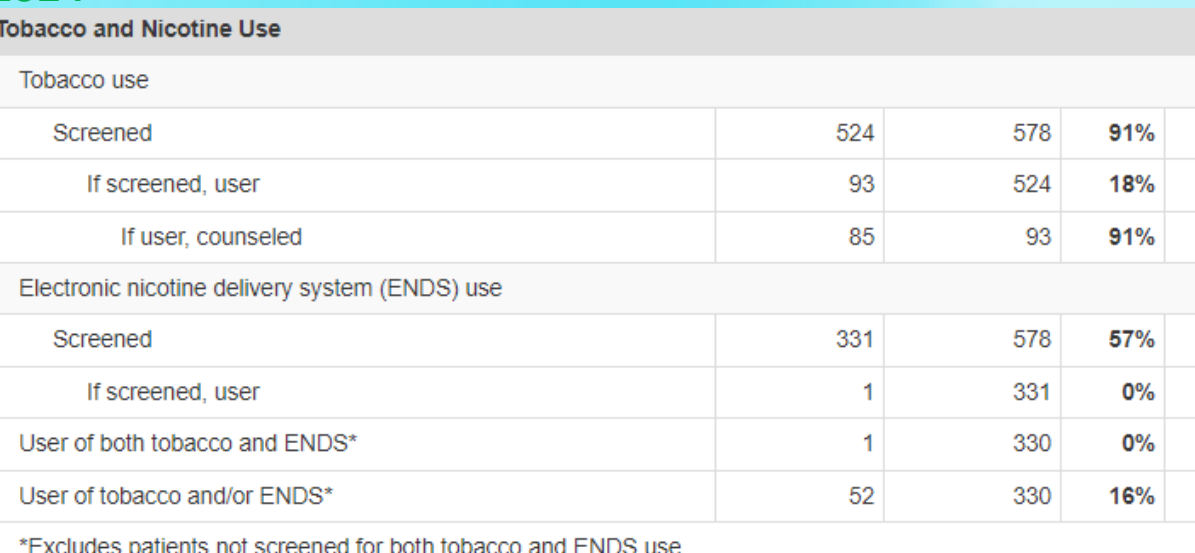

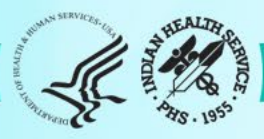

### Blood pressure categories: report only

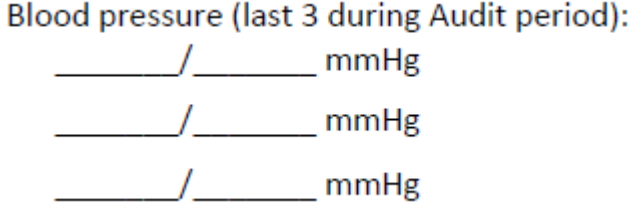

NOTE: Input remains the same – up to three values per patient. See Instructions and Data File Specifications for details.

### Report Changes

Blood Pressure (BP) - Based on one value or mean of two or three values

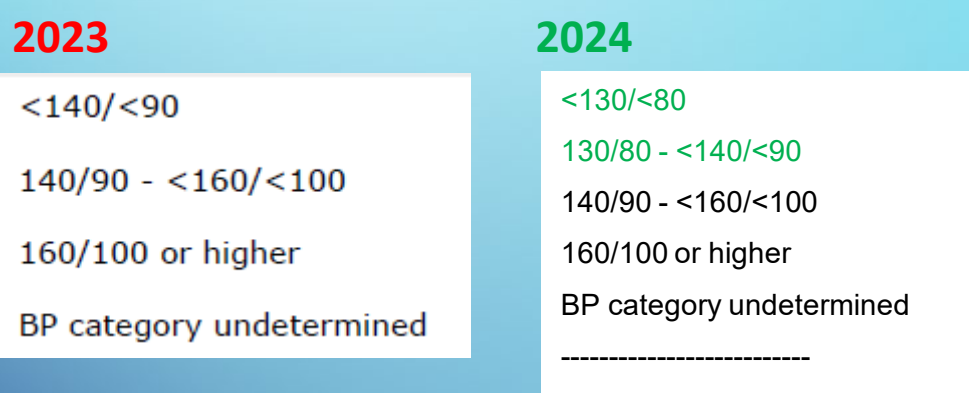

140/<90

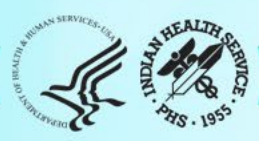

### Blood pressure changes: other report sections

#### **Hypertension**

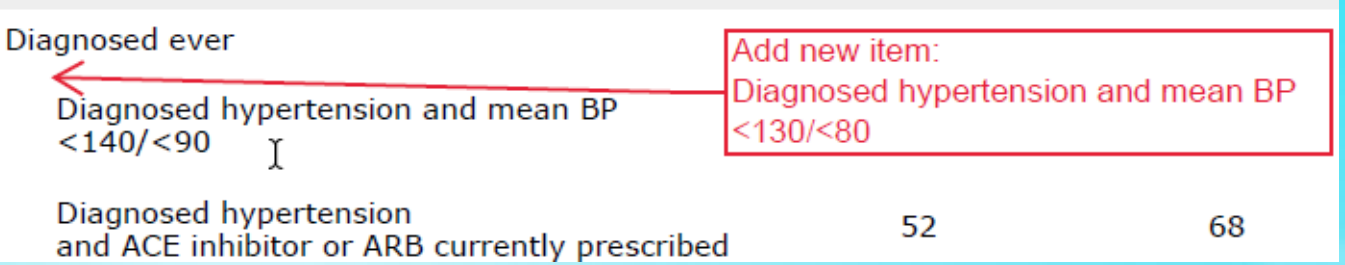

Chronic Kidney Disease (CKD) (In age ≥ 18 years)

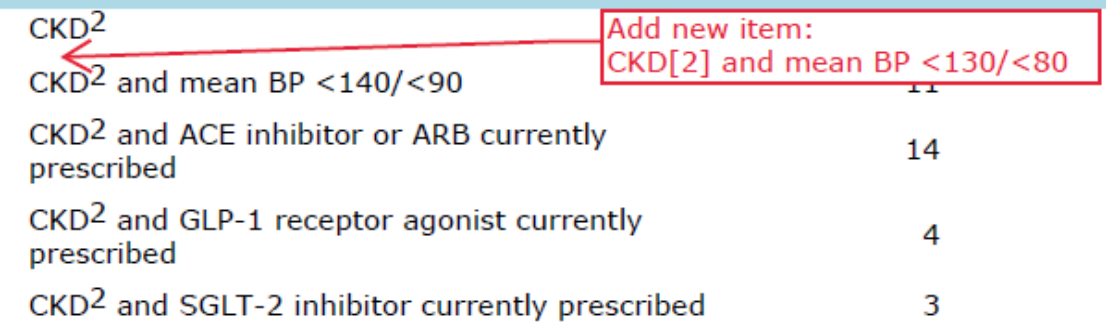

#### **Combined Outcomes Measure**

Patients age ≥40 years meeting ALL of the 18 77 23% following criteria: A1C <8.0, Statin currently Replace with: prescribed\*, and mean BP <140/<90 Patients age  $\geq$ 40 years meeting ALL of the following criteria: A1C <8.0, Statin currently \*Excludes patients with an allergy, prescribed\*, and mean BP <130/<80 intolerance, or contraindication

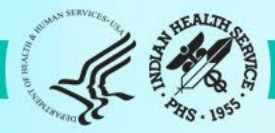

### Blood pressure/tobacco changes: other report sections

#### **Cardiovascular Disease (CVD)**

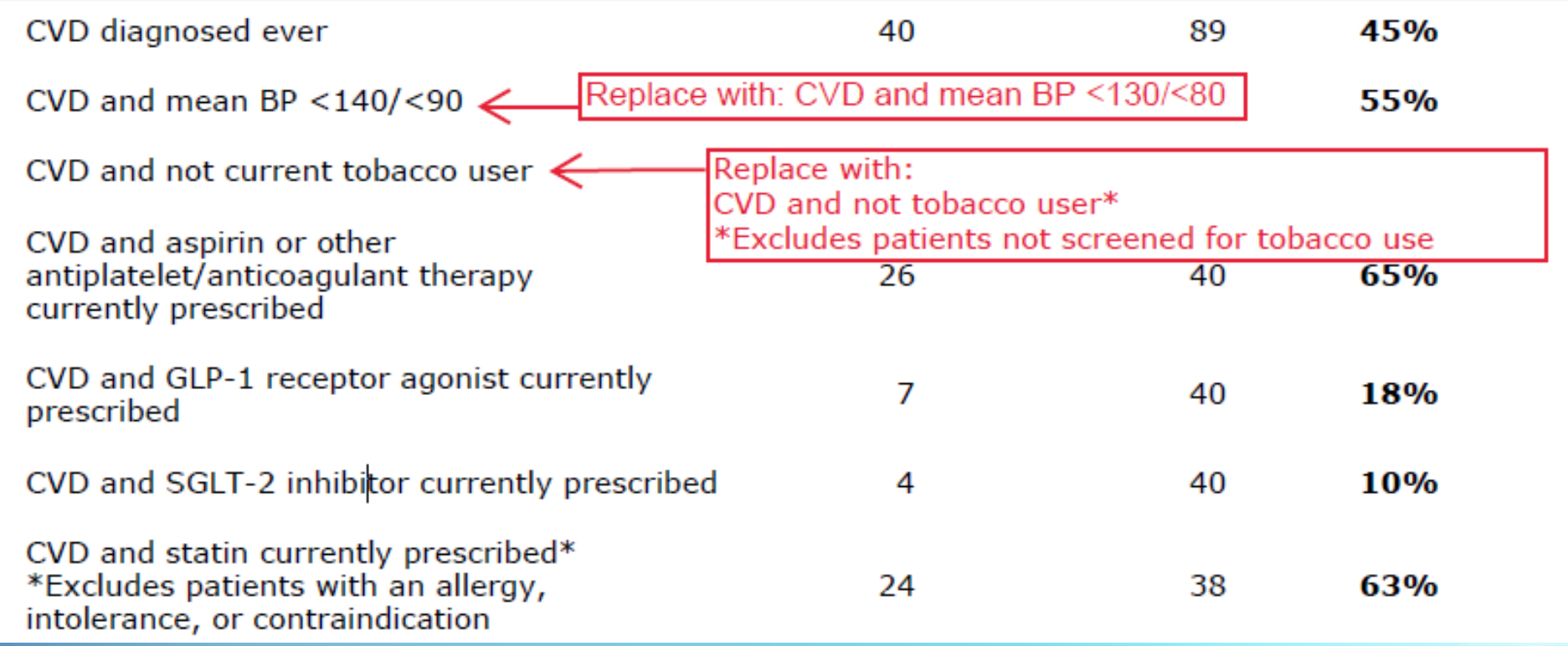

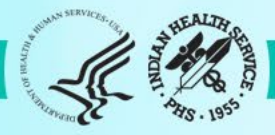

### Blood pressure/tobacco changes: other report sections

#### Diabetes-Related Conditions (In age  $\geq$  18 years)

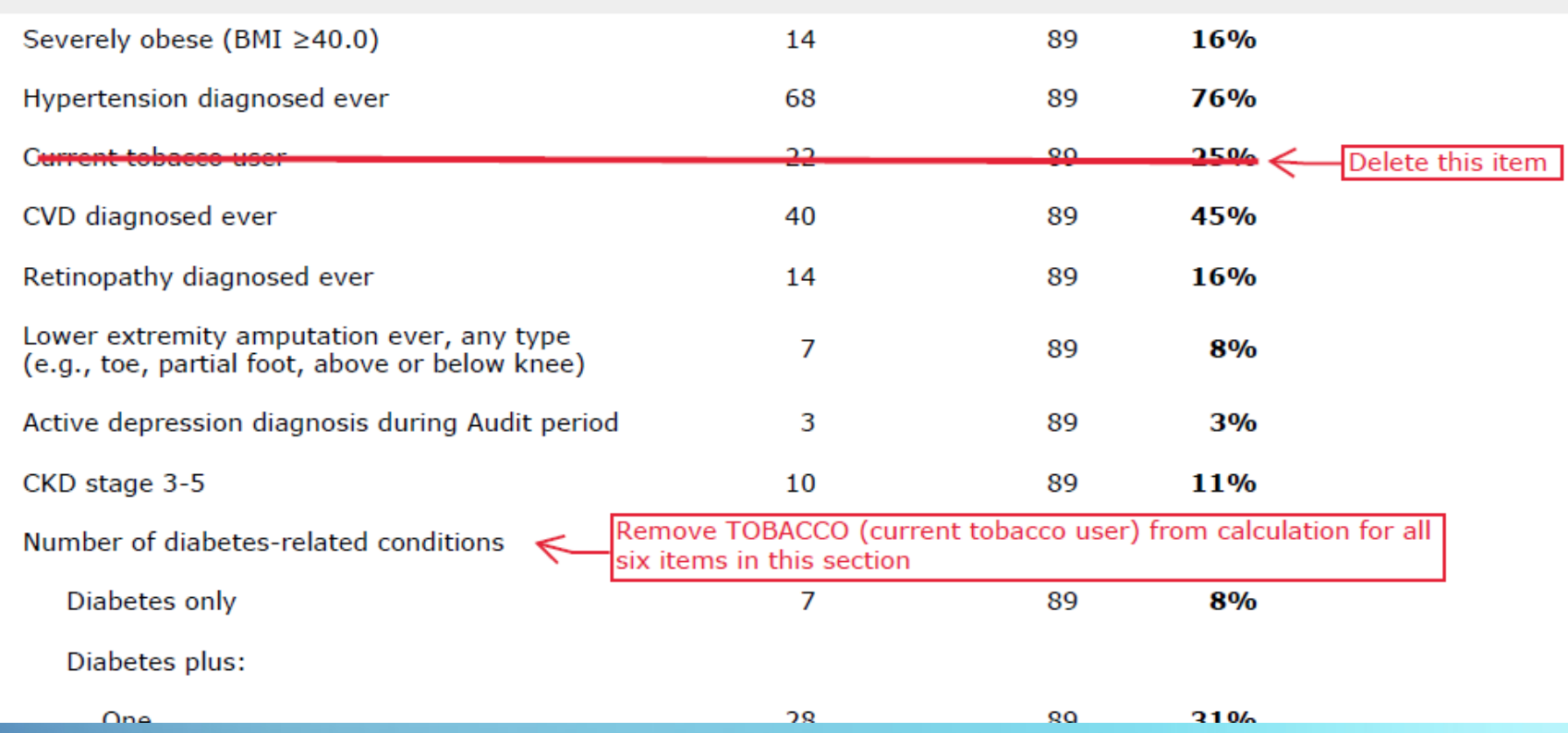

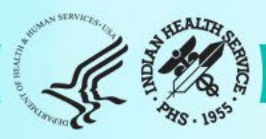

### Added: two new medications

□7 SGLT-2 inhibitor bexagliflozin (Brenzavvy), canagliflozin (Invokana), dapagliflozin (Farxiga), empagliflozin (Jardiance), ertugliflozin (Steglatro), sotagliflozin (Inpefa)]

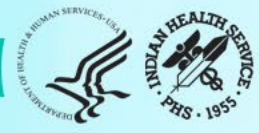

## Added: SDPI RKM items (1)

#### **Immunizations** Influenza vaccine during Audit period 41 89 Pneumococcal vaccine (PCV15, PCV20, or 69 89 PPSV23) - ever Td/Tdap/DTaP/DT - past 10 years 59 89 Tdap - ever 76 89 If not immune, hepatitis B complete series - ever 88 47 Immune - Hepatitis B 89 Add new item: Hepatitis B complete series ever or immune to hepatitis B In patients age  $\geq$  50 years Shingrix/recombinant 25  $70^{\circ}$ zoster vaccine (RZV) complete series - ever

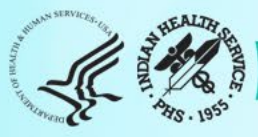

## Added: SDPI RKM items (2)

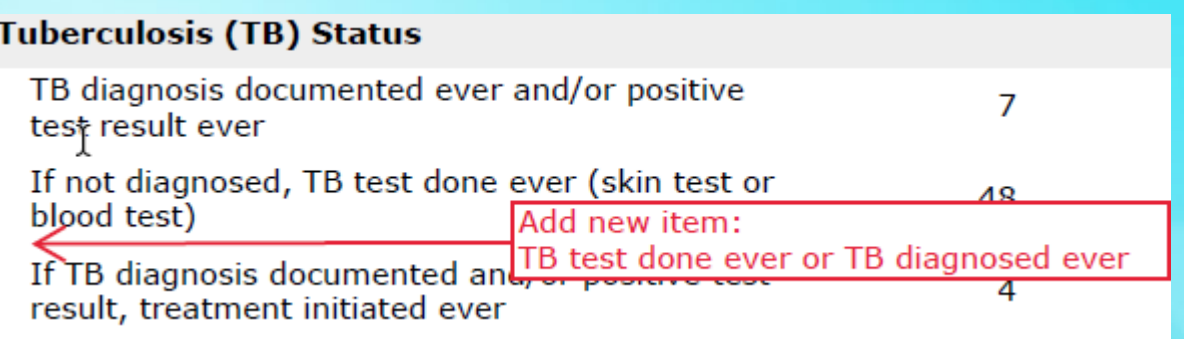

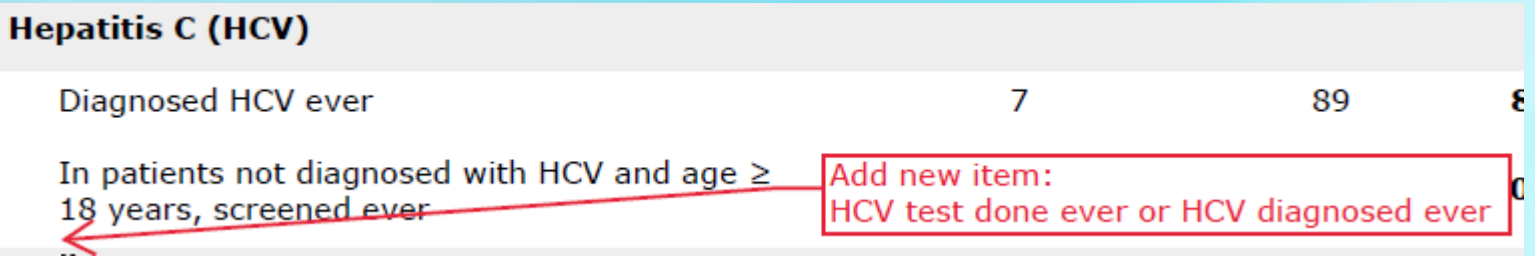

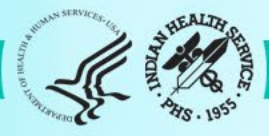

### SDPI RKM Report: Blood Pressure Control RKM

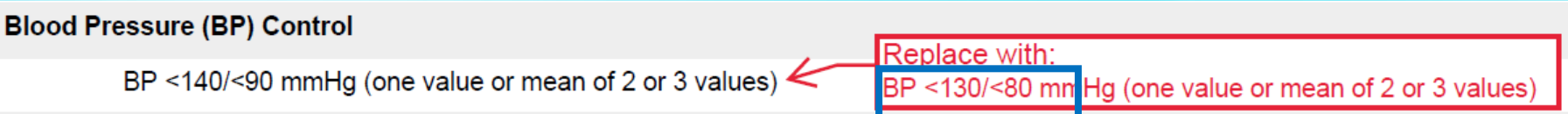

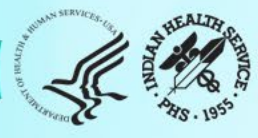

## Other minor changes

### **Examples:**

- **Form**
	- o Label change: "Urine Albumin: Creatinine Ratio" to "Quantitative urine albumin-tocreatinine ratio"
- **Report**
	- o Italicize brand names for medications: SGLT-2 inhibitor [bexagliflozin (Brenzavvy), canagliflozin (Invokana), dapagliflozin (Farxiga), empagliflozin (Jardiance), ertugliflozin (Steglatro), sotagliflozin (Inpefa)]

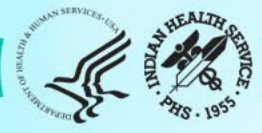

## Impact on Data File specifications

### **Columns**: 77 total (same as 2023)

- 1-10: No change
- 11: Change from TOBACCO to TOBACCOUSE
- 12-13: No change
- 14: Change from ENDSSTATUS to ENDSUSE
- 15-77: No change

Carefully review **2024** Audit Data File Specifications before programming!

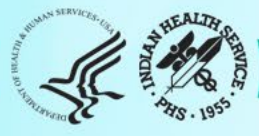

### What's New for Audit 2024 RPMS/DMS

- **1. Documentation**: User Manual updated.
- **2. Pre-Diabetes Audit**: New menu and reports.
- **3. Changes to Audit Form and Reports** integrated throughout.
- **4. Logic changes**: diabetes education, immunizations, others.
- **5. Additional details and information**: [DMS User](https://www.ihs.gov/rpms/PackageDocs/BDM/bdm_0200.17u.pdf) [Manual for Version 2.0 Patch 17](https://www.ihs.gov/rpms/PackageDocs/BDM/bdm_0200.17u.pdf)

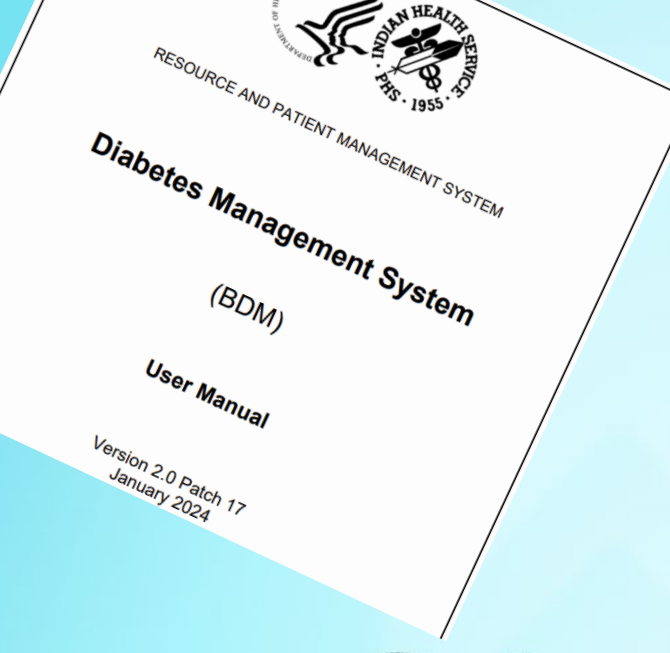

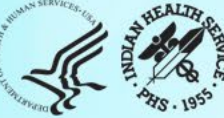

## What's New for Audit 2024 WebAudit

- 1. Audit Form and Report changes integrated throughout.
- 2. Others, mostly "behind the scenes".

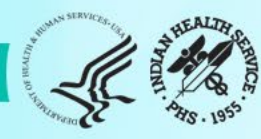

# Data Quality Check and More

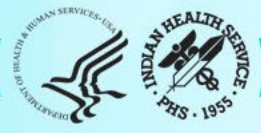

## Data Quality Check (1)

Checks each data item and looks for things that **might be** or **are definitely** incorrect.

- Two types of errors:
	- **Potential**: Value might be incorrect. Generally values that are higher or lower than expected (e.g., A1c<2).
	- **Definite**: Value is definitely incorrect **according to Audit logic**. Generally dates and skip patterns (e.g., date of diagnosis is before date of birth; received cessation counseling but not a current tobacco user).
- Two report sections:
	- **Summary:** Number of errors for each data field.
	- o **List:** Details for each error.

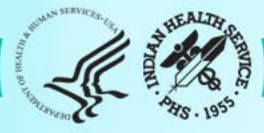

## Data Quality Check (2)

Review the Summary and then the List. Look for:

- **1. Large number** of errors for one or more fields. If found:
	- a. Stop and explore possible reasons.
	- b. Create and upload a new data file, if necessary.
- **2. Small number** of errors for one or more fields. If found:
	- a. Review each one.
	- b. Determine if corrections are necessary.
		- a. If so, make corrections in WebAudit.
		- b. If not, note in Comment.

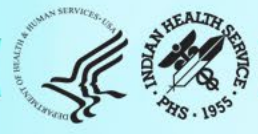

## Data Quality Check (3)

- WebAudit and DMS versions have the same checks, for the most part.
- If data are corrected:
	- o in EMR before uploading, errors will not appear in WebAudit version.
	- o in WebAudit but not EMR, errors will still appear in EMR version.
- Be sure to verify data before making any changes in EMR.

### Data Quality Check Summary - WebAudit

**Summary of Audit Potential Data Errors for 2024 Facility: Test36** 2024 Annual Audit

There are 77 records for this facility. 137 Potential Data Errors were found. Table sorted by Field Name ascending.

Download PDF Version

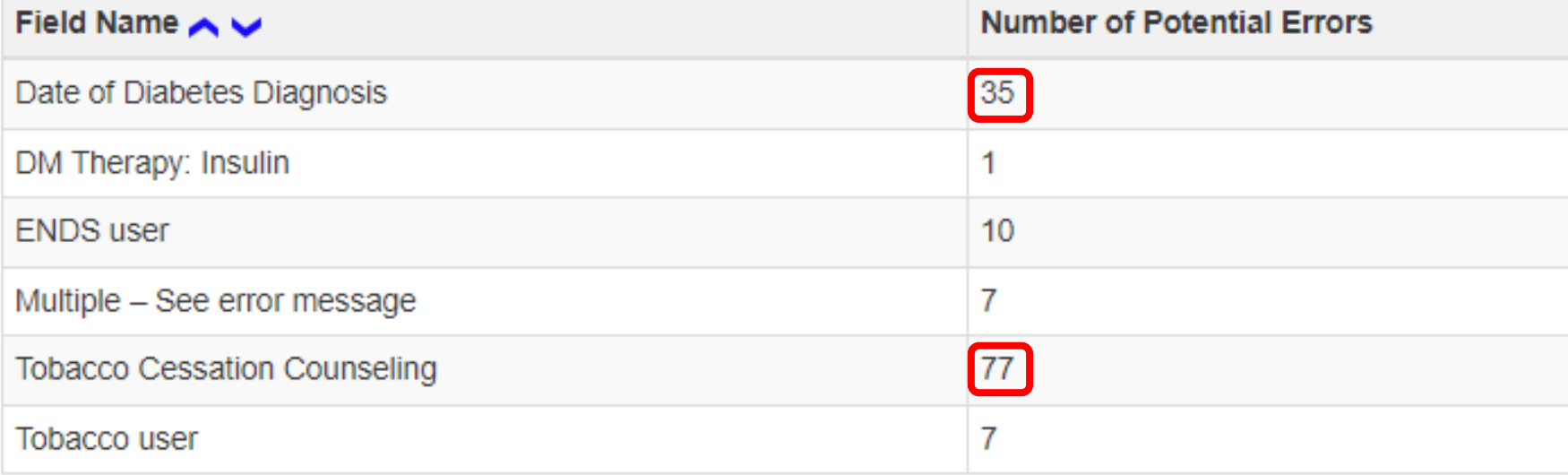

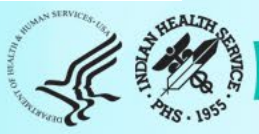

### Data Quality Check Details - WebAudit

**List of Audit Potential Data Errors for 2024 Facility: Test21 LB** 2024 Annual Audit

There are 2 records for this facility. 5 Potential Data Errors were found. Table sorted by Field Name ascending.

**R** Download PDF Version

**图 Download Excel Version** 

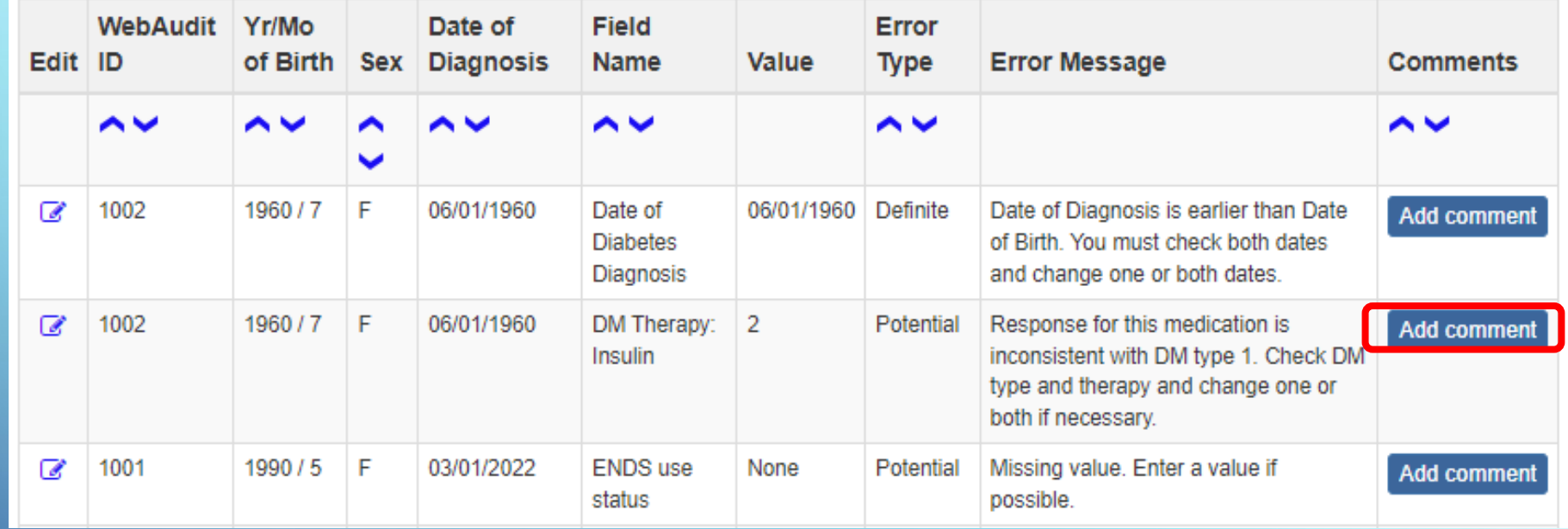

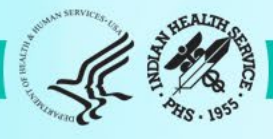

### Data Quality Check Details - DMS

Jan 28, 2024 LAB Page 1 DIABETES AUDIT EXPORT DATA QUALITY CHECK REPORT Audit Date 12/31/ 2023 (01/01/ 2023 to 12/31/ 2023 Facility: DEMO HOSPITAL DOB **DOB** SEX AGE VALUE HRN **HRN** PATIENT NAME ERR TYPE DEMOPAT, JOE 104017 02/05/1953 M 65 POTENTIAL ERROR: ALL KEY DATA MISSING-Data is missing for all key fields: weight, blood pressure, Alc, LDL, uACR. DEMOPAT, MARY ANN 103886 08/29/2001 F 17 05/15/1983 DEFINITE ERROR: DATE OF DX BEFORE YOB-Date of Diabetes Diagnosis is before year of birth. DEMOPAT, MARY ANN 103886 08/29/2001 F 17 35 DEFINITE ERROR: DURATION OF DM-Duration of Diabetes is less than 0 or greater than the patient's age. 893856 08/06/2012 M 6 07/12/2011 DEFINITE DEMO, BENJAMIN SR ERROR: TB TEST DATE < YOB-Date of TB Test is earlier than year of birth.

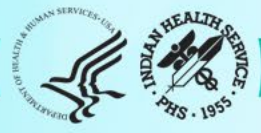

## Audit Data Security

**Manual Audits**: Paper forms contain patient data and should be handled according to facility policies.

### **Electronic Audits**

- RPMS/DMS Audit data files and some reports contain patient data and should be handled according to facility policies.
- Save DMS Audit files in a secure location, as instructed by your facility.

### **WebAudit**

- Do not give your username/password to anyone.
- Lock your workstation or log out if you need to do something else.
- Handle files and documents with patient data (from View/Download Data or Data Quality Check tool) according to facility policies.

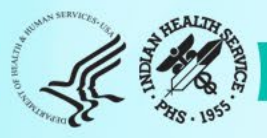

## Tips for a Successful Audit

- **1. Review** the Instructions and other materials before starting.
- **2. Start early!** Average time spent in 2023 was ~40 hours, but can take (sometimes much) longer depending on the situation at your facility.
- **3. WebAudit access:** If you ever had but don't remember your login info, contact us instead of creating a new account.
- **4. WebAudit**
	- **a. Login** In your browser, bookmark the [Audit website o](https://www.ihs.gov/diabetes/audit/)r WebAudit [login page](https://www.ihs.gov/DiabetesWebAudit/).
	- **b. Data Entry** Use the tab and number keys.

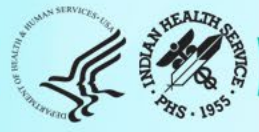

## Audit Types: Annual vs. SDPI RKM Data vs. Interim

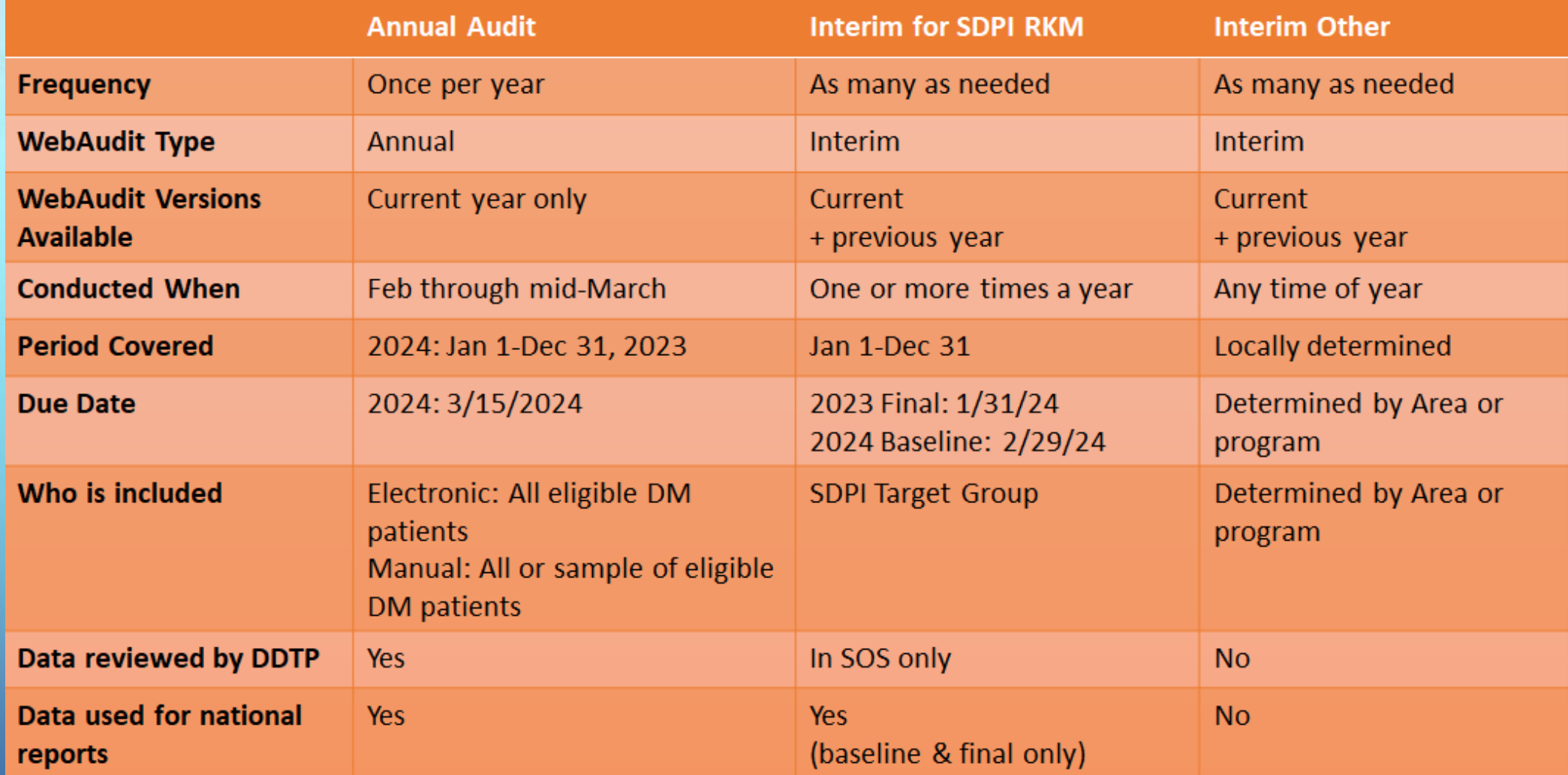

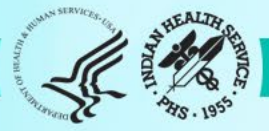

### Audit Resources

- **1. Website**:<https://www.ihs.gov/diabetes> -> Select "IHS Diabetes Audit" from menu
	- a. Materials: Form, Instructions, Checklists, RPMS/DMS documentation
	- b. Training: Live, recorded, DMS
	- c. Other information and resources
- **2. Support**
	- a. Audit team (WebAudit & general questions): email [diabetesaudit@ihs.gov](mailto:diabetesaudit@ihs.gov)
	- b. [Area Diabetes Consultants/](https://www.ihs.gov/diabetes/about-us/area-diabetes-consultants-adc/)Area Audit Support
	- c. RPMS questions and support (OIT Service Desk): <https://www.ihs.gov/Helpdesk/>
	- d. RPMS DMS recorded training: [https://www.ihs.gov/rpms/training/recording](https://www.ihs.gov/rpms/training/recording-and-material-library/)[and-material-library/](https://www.ihs.gov/rpms/training/recording-and-material-library/)

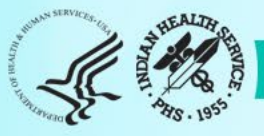

## Upcoming Audit 2024 Webinars

### • **RPMS DMS Overview**

- o Tuesday, 2/13/2024
- $\circ$  3pm ET / 2pm CT / 1pm MT / 12pm PT / 11am AKT (90 minutes)
- o Introduction to the RPMS Diabetes Management System with a focus on conducting the Diabetes Audit.
- o Time for Q&A
- o Will be recorded.

### • **Audit Reports**

- o Tuesday, 2/20/2024
- $\circ$  3pm ET / 2pm CT / 1pm MT / 12pm PT / 11am AKT (1 hour)
- Overview of changes to Audit Reports for 2024 and guidance for reading and reviewing Audit reports.
- Time for Q&A
- Will be recorded.

Website & WebAudit Demonstrations

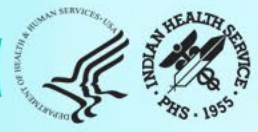